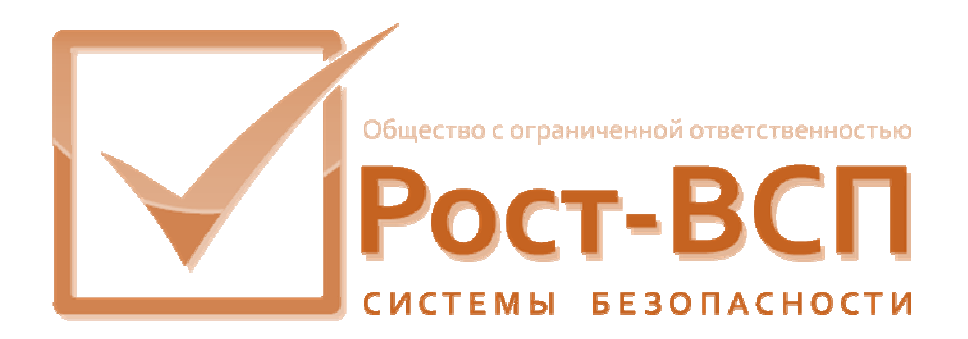

# **Сторож модулей КСБ**

# **Руководство администратора**

# **Программный комплекс «РОСТЭК 3.1»**

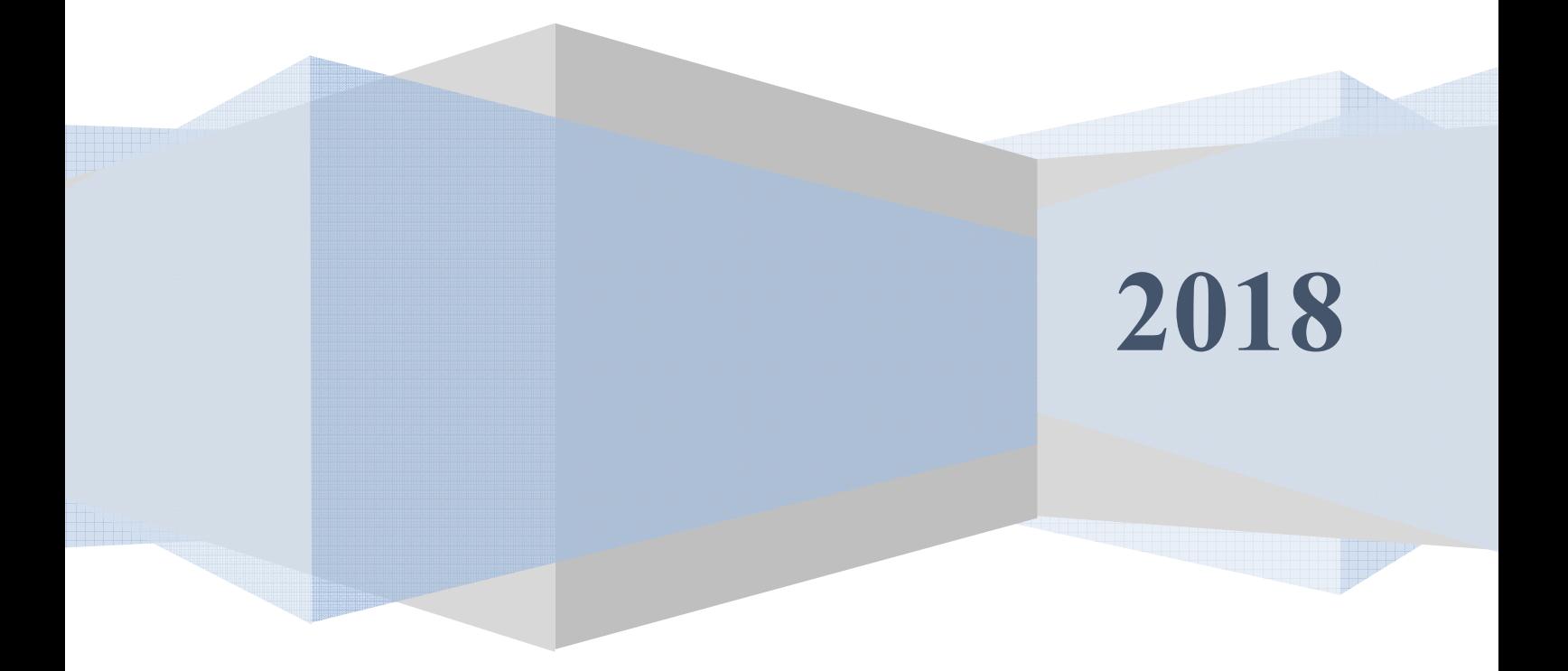

#### **Аннотация**

Настоящий документ предназначен для системного программиста, обеспечивающего установку и сопровождение программного обеспечения «РОСТЭК 3.1».

Документ содержит сведения о назначении, функциях, составе, условиях применения сторожа модулей КСБ (далее, модуля) и последовательности действий системного программиста при инсталляции и настройке модуля. В документе также приведен перечень возможных сообщений о функционировании модуля.

2

## **Содержание**

3

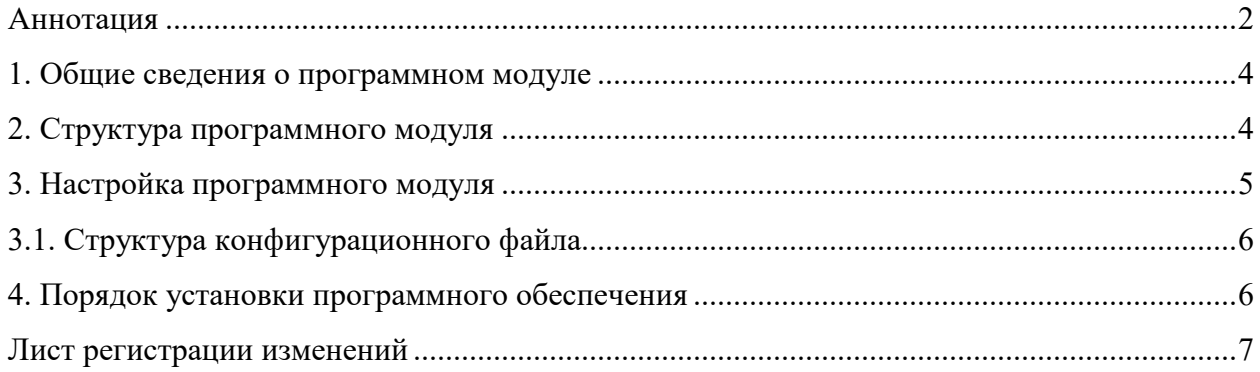

#### 1. Общие сведения о программном модуле

1.1. Модуль предназначен для обеспечения непрерывной работ модулей КСБ, установленными на контролируемом компьютере.

1.2. Модуль обеспечивает непрерывную работу ПО КИСБ на компьютере.

1.3. Для функционирования модуля необходим РС/АТ совместимый компьютер со следующей минимальной конфигурацией программно-аппаратных средств:

- процессор Pentium 4;

- объем  $O3Y - 1$  Гб;

- операционная система Microsoft Windows 7/10, Windows Server 2012 и выше.

### 2. Структура программного модуля

Модуль собран в виде приложения Win32/Win64 - исполняемый файл GuardKSB.exe. Модуль обеспечивает прием и передачу сообщений через общую память в формате структуры KSBMES, приведенной ниже:

type  $KSBMES = record$ 

VerMinor: BYTE; // Младший байт версии

VerMajor: BYTE; // Старший байт версии

Num: DWORD; // Порядковый номер сообщения

 $\sim 10^{-11}$ WORD:  $\frac{1}{2}$ SysDevice подсистема набора из SYSTEM OPS, SYSTEM SUD, SYSTEM TV

NetDevice: WORD; // Номер контроллера поддержки

BigDevice: WORD; // номер Vista, RS90, Ernitec, Uniplex

SmallDevice: WORD; // номер зоны, считывателя

Code: WORD: // код сообщения

Partion: WORD; // раздел Висты

Level : WORD; // уровень доступа

Group: WORD; // группа зон

// пользователь Висты или компьютера User : WORD:

Size : WORD: // длина масива Data этой структуры

SendTime: TDateTime; // Дата и время отправки

WriteTime: TDateTime; // Дата и время приёма

PIN: array[0..5] of Char; // ПИН для карты или клавиша в ТВ

Fill: arrav [0..2] of BYTE: // различные данные от RS90 Proga: WORD; // номер программного модуля Keyboard: WORD; // клавиатура в ТВ Camera: WORD; // камера Monitor: WORD: // номер монитора NumCard: WORD; // номер карты RepPass: BYTE; // "количество повторов" - параметр при добавление карты Facility: BYTE; // код в RS90 Scenary: WORD: // номер сценария в ТВ TypeDevice: WORD; // тип устройства NumDevice: WORD: // порядковай номер устройства (где?) Mode: WORD: // режим //Так стало GroupID: DWORD: // группа зон ElementID: DWORD; CodeID: DWORD: // ID события EmployeeID: WORD; // ID оператора, вып. команду OperatorID: WORD: // ID узла CmdTime: TDateTime: // время команды IsQuit: WORD; // признак команды DomainId: Byte: // домен Data: array[0..1] of BYTE; // данные  $\}$ 

# 3. Настройка программного модуля

Все настройки модуля хранятся в конфигурационном файле Setting.Ini, структура и состав которого описаны в пункте 3.1. Для работы программы необходимо, как минимум, настроить адрес модуля в системе ПО КИСБ (параметры NETDEVICE, BIGDEVICE, KSBAPPLICATION, MODULENETDEVICE, MODULEBIGDEVICE). Модуль считывает настройки из конфигурационного файла при своем старте, и в случае изменения настроек, необходимо запустить модуль заново

#### 3.1. Структура конфигурационного файла

Основным конфигурационным файлом является файл Setting.ini. Для хранения настроек используется секция с именем исполняемого файла (в случае GuardKSB.exe - GuardKSB) со следующей структурой и параметрами:

 $-CAPTION -$ заголовок окна драйвера;

-KSBAPPLICATION - номер КСБ;

-MODULENETDEVICE - номер NETDEVICE драйвера;

-MODULEBIGDEVICE - номер BIGDEVICE драйвера.

Каждый контролируемый модуль описывается следующим образом (X номер КСБ контролируемого модуля):

-EXENAME X=<модуль> - модуль - имя исполняемого файла, включая полный путь к нему.

 $-$ ОNOFF X - если значение равно 1 - сторож, осуществляет контроль работоспособности модуля, 0 - игнорирует модуль.

 $-KILLCOUNT X -$ количество секунд перед закрытием модуля при его неработоспособности;

 $-STARTCOUNT_X -$  количество секунд перед запуском модуля при его неработоспособности и первом запуске;

Также в настройках каждого контролируемого модуля используется параметр RESTARTCOUNT=N, где N - количество попыток запуска данного модуля сторожем КСБ.

### 4. Порядок установки программного обеспечения

4.1. На компьютере предварительно должна быть установлена операционная система Microsoft Windows 7/10/Server 2012/2016. В операционной системе должны быть установлены последние пакеты исправлений и дополнений и протокол ТСР/IР.

4.2. Модуль может быть установлен путем копирования исполняемых файлов в какой-либо каталог, например, D:\Bank\Drv, и регистрацией динамических библиотек

Состав файлов сервера в каталоге:

- GuardKSB.exe исполняемый модуль;
- Setting.ini конфигурационный файл.

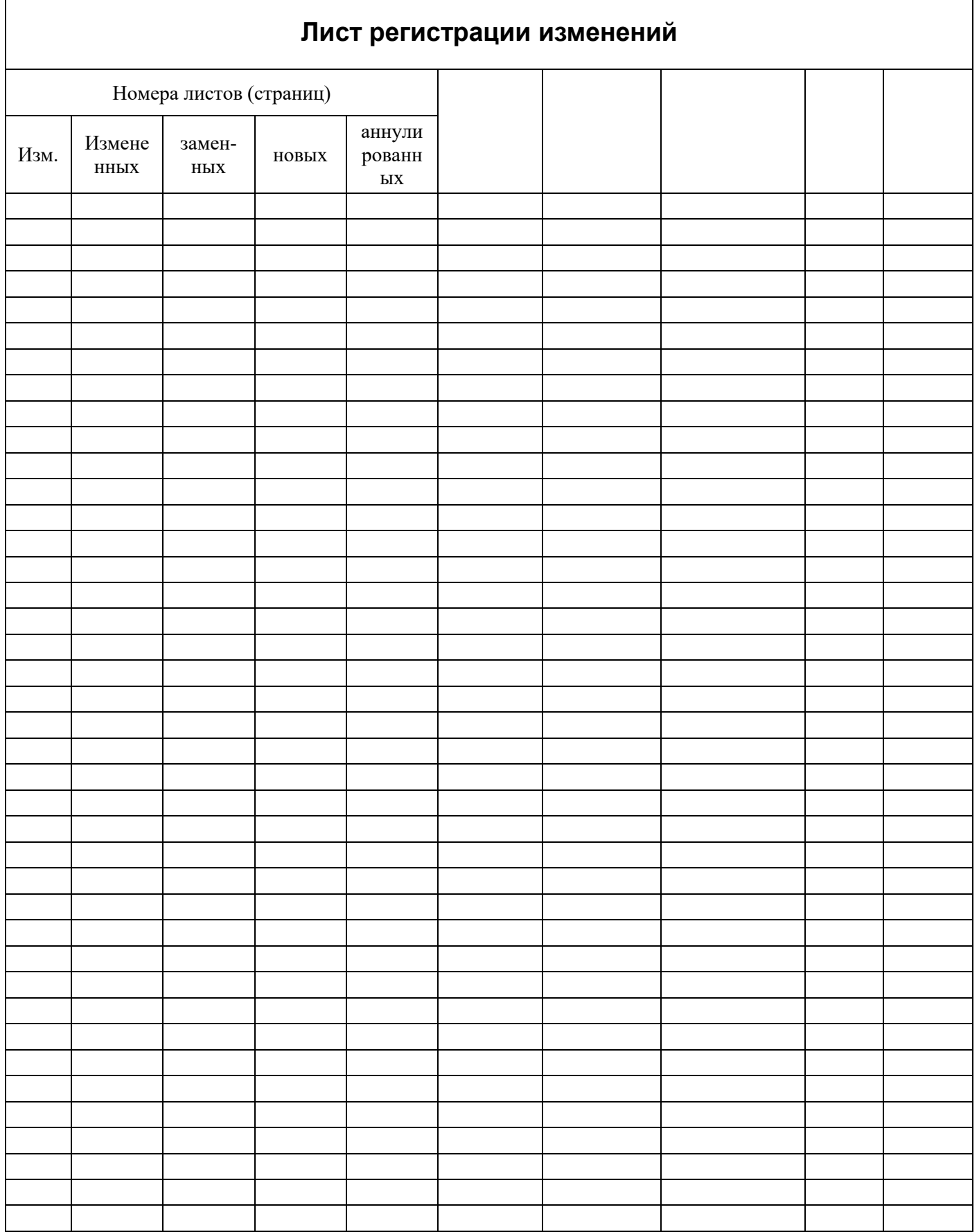

 $\overline{7}$